第 13 回 X線マイクロ・ナノトモグラフィー研究会 大阪産業大学梅田サテライトキャンパス(大阪駅前第3ビル)、2012/3/1

# CT用解析ソフトの開発状況 (slice\* から si \* への移行)

産業技術総合研究所(AIST) 地質調査総合センター(GSJ) 中野 司(tsukasa.nakano @ aist.go.jp)

## SLICE(大文字)

<http://www-bl20.spring8.or.jp/slice/>

- X線CT画像用の基本的な3次元解析ソフト
- UNIX(Linux/Cygwin/MacOSX)環境で動作
- GUI なし(コマンドライン・インターフェースのみ)
- 単機能プログラムの集合体(機能の重複アリ)
- 3次元画像:ディレクトリ / スライス画像:TIFF
- 画素値(≦16bit)の「単位」を揃えてある白黒、 グレースケールおよび擬似カラー画像

## SLICE(総称)と slice\*(プログラム群の名前)

SLICE = tiff\* + slice\* + stl  $*$  + si bev\* + ...

- tiff\*:TIFF 画像の処理プログラム群(~1996)
- slice\*:3次元画像処理(~2006)
- stl \*:CAD志向の3次元像処理(2003~2007)
- si bev\*:3次元像の鳥瞰図描画(2006~2008)
- …:ファイルや画像処理用のユーティリティ

上椙さんによる SLICE のマニュアル類作成:2006~2008 stl<sup>\*</sup><http://www.gsj.jp/GDB/openfile/files/no0448/0448index.html>

# slice\*(および tiff\*)の問題点

- 全体的に未熟なプログラムコード
- 省メモリ設計に伴う低処理速度
- UNIX コマンド ls をプログラム内部で使用
- 汎用 TIFF ライブラリ libtiff を使用
- 32bit 長の整数使用に起因する問題: 2G 以上の画素数で 「数え上げ」の誤り発生

コードの部分修正ではなく大幅書き換えが必要 **→ si \*の開発(2006~)** 

# si \* の開発(その1)

- slice\* のプログラムコードを全面書き換え 無駄を省くことにより高速化(当社比 1.5倍?)
- MinGW(Minimalist GNU for Windows)を利用した Windows 用実行ファイル(現状は 32bit 版のみ)
- 見かけ(機能や使用法)は slice\* と概ね互換
- 起動パラメータの処理法を改変(強化) スライス画像のファイル名と配置の指定:nameFile しきい値などの画素値の範囲の指定:rangeList
- 2次元画像(含 RGB 形式)用処理プログラムも用意

# si \* の開発(その2)

## プログラム本体

- slice\* と互換のもののコードは概ね作成終了
- 機能ごとのプログラム群をまとめた書庫ファイル <http://www-bl20.spring8.or.jp/~sp8ct/tmp/> [mcl.zip](http://www-bl20.spring8.or.jp/~sp8ct/tmp/mcl.zip)、[pvr.zip](http://www-bl20.spring8.or.jp/~sp8ct/tmp/pvr.zip)、[mask.zip](http://www-bl20.spring8.or.jp/~sp8ct/tmp/mask.zip)、[trim.zip](http://www-bl20.spring8.or.jp/~sp8ct/tmp/trim.zip)、[osp.zip](http://www-bl20.spring8.or.jp/~sp8ct/tmp/osp.zip)、 [ovoid.zip](http://www-bl20.spring8.or.jp/~sp8ct/tmp/ovoid.zip)、[r](http://www-bl20.spring8.or.jp/~sp8ct/tmp/rar.zip)[ar.zip](http://www-bl20.spring8.or.jp/~sp8ct/tmp/rar.zip)、[cm.zip](http://www-bl20.spring8.or.jp/~sp8ct/tmp/cm.zip)、[affine.zip](http://www-bl20.spring8.or.jp/~sp8ct/tmp/affine.zip)、[2cc.zip](http://www-bl20.spring8.or.jp/~sp8ct/tmp/2cc.zip)、…
- マニュアルの類は不十分(今後作成予定)
- 紹介 E-mails の PDF を上記サイトに転送済み [mcl.pdf](http://www-bl20.spring8.or.jp/~sp8ct/tmp/mcl.pdf)、[pvr.pdf](http://www-bl20.spring8.or.jp/~sp8ct/tmp/pvr.pdf)、[mask+trim.pdf](http://www-bl20.spring8.or.jp/~sp8ct/tmp/mask+trim.pdf)、[of.pdf](http://www-bl20.spring8.or.jp/~sp8ct/tmp/of.pdf)、…

## si\_\* と slice\* の対応関係

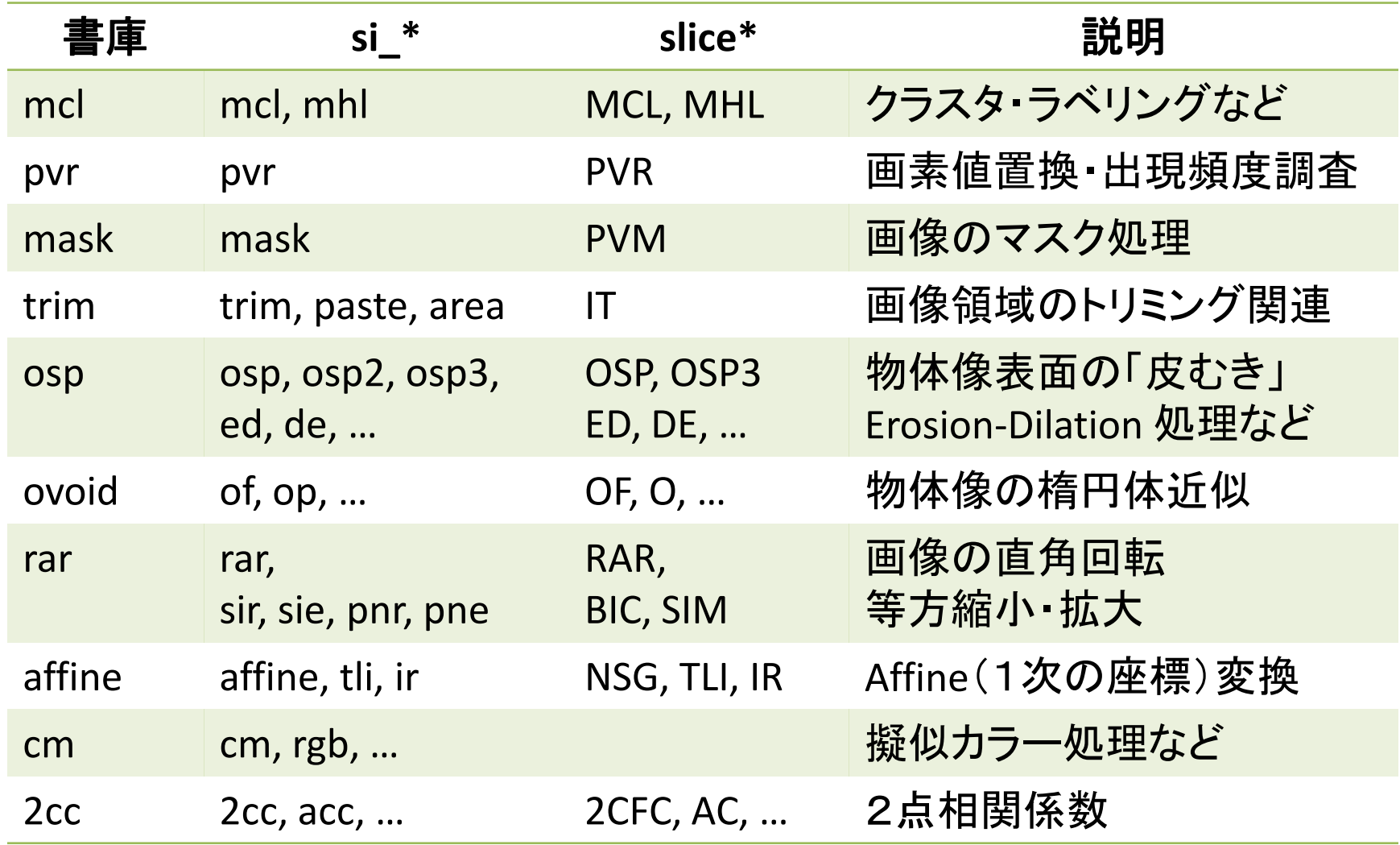

## <u>si \* 特有の起動パラメータ処理(その1)</u>

### 例:クラスタ・ラベリング用プログラムの起動

sliceMCL orgDir nameFile lower upper {newDir} > CLtxt si\_mcl orgDir nameFile rangeList {newDir} > CL.txt

- 入出力する画像やテキストファイルの形式は同じ
- rangeList でしきい値などの画素値の範囲を指定 128:画素値 128

128-255:画素値 128~255

128-:画素値 128 ~(65535)

ー64,128,192ー:画素値 0~64、128 もしくは 192~

## <u>si \* 特有の起動パラメータ処理(その2)</u>

• nameFile でスライス画像のファイル名と配置を指定 ファイル名(文字列):

指定したディレクトリの下のスライス画像のファイル名を スライスの配置の順に列記したテキストファイルの名前 -(負の符号)

ディレクトリの下のファイルすべてを英数字順で選択 -ファイル名:1枚のスライス画像のファイルだけを選択

ーーr:ファイル名の英数字順の逆順にスライスを並べる ーーn:ファイル名に含まれる数値順にスライスを並べる ーーnr|ーーrn:ファイル名の数値の逆順に並べる

## si\_\* の使用法

- 書庫ファイル(\*.zip もしくは \*.taz) <http://www-bl20.spring8.or.jp/~sp8ct/tmp/> プログラムのコンパイル(Windows では不要) 実行ファイルのコピーもしくは実行パスの設定
- HASPET 用のパッケージ(for Linux) <http://www-bl20.spring8.or.jp/~sp8ct/tmp/haspet.pdf> 画像再構成 → SLICE 用の画像→ 縮小画像 → 鳥瞰図
- 個々のプログラムの使い方 HASPET によるハヤブサ・サンプルの初期分析の話 最近書いた3次元像の鳥瞰図描画プログラム群の話

### hvd(仮称):3次元像の鳥瞰図描画プログラム群

stl bev\* と si [s,m,t,x,y,z] bev\* の全面書き換え

- プログラム群の統合 カラーの鳥瞰図画像を自動判別 → 「C」を廃止 物体像表面を常にスムーシングして描画 → 「SS」を廃止
- 起動パラメータの指定を簡素化 鳥瞰図描画用のデフォルト・パラメータ値を導入 環境変数 BEV \* による指定でそれらの変更が可能
- マルチ・スレッディングなどによる高速化 鳥瞰図画像のファイル書き込みの並列化 物体像表面のレンダリング(塗りつぶし)の並列化
- 立体視画像作成・3次元ディスプレイ出力に対応

## 鳥瞰図描画プログラム群の統合(その1)

STL データを用いた鳥瞰図描画(stl\_bev\*)  $(1)$   $\sim$  (4) stl bev, stl bev C, stl bev GIF, stl bev C GIF (5) stl\_bev\_SS + 6個以上の起動パラメータの指定が必要 (6) stl bev C SS +13 個以上 (7) stl\_bev\_GIF\_SS +7個以上 (8) stl\_bev\_C\_GIF\_SS STL\_files scale gamma bias ¥ bgR bgG bgB fgR fgG fgB scR scG scB GIF プログラム (5)~(8) を以下の2種類に統合 (1) stl bev  $0$  -line STL ... format (2) stl bev  $[1-4]$  -line STL ... GIF

## 鳥瞰図描画プログラム群の統合(その2)

3次元画像上の物体像の鳥瞰図描画(si? bev\*)

- 一種類の物体像を描画(si s bev\*) si s bev と si s bev nss +8~12 個の起動パラメータ → si\_s\_bev\_[0-4] directory nameFile rangeList format|GIF
- 複数の物体像を「色分け」して描画(si\_m\_bev\*) si m bev と si m bev nss  $+12$ ~16 個 → si\_m\_bev\_[0-4] directory nameFile colorFile format|GIF
- しきい値を変えながら識別した像を描画(si\_t\_bev\*)
- 2画像上の物体像を合成して描画(si\_[x,y,z]\_bev\*) si\_[t,x,y,z]\_bev と si\_[t,x,y,z]\_bev\_nss  $\rightarrow$  si\_[t,x,y,z]\_bev\_[0-4]

## 鳥瞰図描画プログラム群の「バージョン(仮称)」

## プログラム名の最後の数字0~4

- 0では鳥瞰図を個別の TIFF 画像ファイルに格納。 また、立体視画像作成用のデータを出力可能。
- 1~4はいずれも鳥瞰図を1個の GIF にまとめる。 1:すべての処理を1スレッドで実行
	- 2:鳥瞰図のファイル書き込みを別スレッドで実行
	- 3:物体像表面の塗りつぶしを複数スレッド†で実行
	- 4:上記の2と3のマルチスレッド処理を併せて実行
	- **† stl bev [3,4] 以外のものは3スレッドに固定**

## 環境変数 BEV \*(その1)

### 環境変数の設定、削除および確認法

csh | tcsh setenv BEV SIZE 800

unsetenv BEV\_SIZE

printenv | grep BEV

sh|bash BEV SIZE=800 ; export BEV\_SIZE

export -n BEV\_SIZE

env | grep BEV\_

cmd(Windows のコマンドプロンプト)

set BEV\_SIZE=800 set BEV\_SIZE=

## 環境変数 BEV\_\*(その2)

鳥瞰図描画用のデフォルト・パラメータ値を変更

• 鳥瞰図画像(正方形)のサイズに関するパラメータ

説明 環境変数 設定値 デフォルト値 横縦画素数 BEV SIZE 2以上の自然数 なし 画素の辺長 BEV\_UNIT unit|Ux,Uy,Uz 1(== 1,1,1) 座標倍率 † BEV\_SCALE scale | Sx, Sy, Sz  $1 (= 1, 1, 1)$ † BEV\_UNIT と意味的には同じだが stl\_bev\_[0-4] ではこちらを使用

• 物体像表面の表示輝度(=1-ratio + ratio×cos<sup>1/gamma</sup>) gamma factor BEV\_GF 正の実数 1 ratio of shade  $BEV$  RS  $0~10$ 実数 1

## 環境変数 BEV \*(その3)

- 鳥瞰図画像上の描画色の指定
	- 背景色 BEV\_BC  $\text{gray}(R,G,B$  255(白) 枠線色 BEV\_FC  $\{-\}$ gray| $\{-\}$ R,G,B † 0(黒) 表面色 BEV SC  $\{-\}$ gray $|\{-\}R,G,B$  † 255 線の色 BEV LC  $\{-\}$ gray| $\{-\}$ R,G,B † 0

† 値に負の符号を付けて描線の取り止めなどを指定可能

- 立体視画像作成用データの出力(\* bev 0 のみ) BEV ZBF ファイル名のフォーマット なし
- スレッド数の指定(stl\_bev\_[3,4] のみ) BEV THREADS スレッド数(自然数) 1

#### stl bev [0-4] STL データを用いた鳥瞰図描画

起動法

stl bev  $0$  -line STL ... format stl bev  $[1-4]$  -line STL ... GIF 環境変数 BEV\_\* stl bev 0 ZBF stl bev [3,4] THREADS stl bev [0-4] SIZE、SCALE、GF、RS、BC、FC、SC、LC 標準入力(複数行を指定可) lonBase latBase {lonStep latStep views} 標準出力(stl\_bev\_0 のみ) pathFB lon lat h1 v1 h2 v2  $\{pathZB \ d1 \ d2\}$ 

## stl bev [0-4] の実行例と 3次元画像上の物体像の STL データ作成法

#### stl\_bev\_0 の実行例(カラーの地球儀の描画)

set BEV SIZE=800 ← 800×800 画素の鳥瞰図画像にする

mkdir e\_g → → 一 鳥瞰図の TIFF を格納するディレクトリ作成 echo 0 35 10 0 36 | stl\_bev\_0 e\_g.stl e\_g/%02d.tif

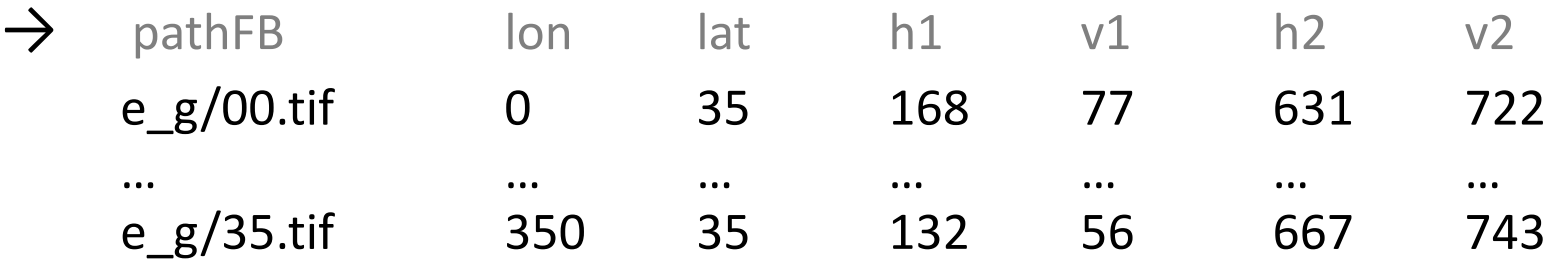

#### 3次元画像上の物体像の STL データ作成

si\_[s,b]\_stl spl - 1- s.stl ← si\_s\_bev\* のものに相当 si  $[m,c]$  stl spl - spl.rgb m.stl  $\leftarrow$  si m bev\* のものに相当

#### si s bev  $[0-4]$ 3次元画像上の一種類の物体像を識別して描画

起動法

si s bev 0 directory nameFile rangeList format si s bev [1-4] directory nameFile rangeList GIF 環境変数 BEV\_\*

si\_s bev\_0 ZBF si s bev [0-4] SIZE、UNIT、GF、RS、BC、FC、SC 標準入力(複数行を指定可)

lonBase latBase {lonStep latStep views}

標準出力(si\_s\_bev\_0 のみ)

pathFB lon lat h1 v1 h2 v2  $\{pathZB d1 d2\}$ 

実行例(視線方向を変えつつ全 spinel クラスタを表示)

echo 0 210 10 0 36 | si\_s\_bev\_1 spl - 1- s.gif

si m bev  $[0-4]$ 3次元画像上の複数の物体像を「色分け」して描画

起動法

si m bev 0 directory nameFile colorFile format si m bev [1-4] directory nameFile colorFile GIF 環境変数 BEV\_\*

si\_m\_bev\_0 ZBF si\_m\_bev\_[0-4] SIZE、UNIT、GF、RS、BC、FC 標準入力(複数行を指定可)

lonBase latBase {lonStep latStep views}

標準出力(si\_m\_bev\_0 のみ)

pathFB lon lat h1 v1 h2 v2  $\{pathZB d1 d2\}$ 

実行例(視線方向を変えつつ全 spinel クラスタを色分け表示)

echo 0 210 10 0 36 | si\_m\_bev\_2 spl - spl.rgb m.gif

### colorFile

#### 画像上の画素値ごとの表示・非表示と表示色を指定

- 各行に rangeList と gray|(R G B) を記述
- テキストファイル spl.rgb
	- 1: 0
	- 2: 1,8,15,22,29,36,43,50,57,64,71,78,¥ 85,92,99,106,113,120,127,134,141 255 255 255
	- 3: 2,9,16,23,30,37,44,51,58,65,72,79, ¥ 86,93,100,107,114,121,128,135,142 255 255 0
	- 4: 3,10,17,24,31,38,45,52,59,66,73,80,87,94,101,108,115,122,129,136,143 255 0 255
	- 5: 4,11,18,25,32,39,46,53,60,67,74,81,88,95,102,109,116,123,130,137 255 0 0
	- 6: 5,12,19,26,33,40,47,54,61,68,75,82,89,96,103,110,117,124,131,138 0 255 255
	- 7: 6,13,20,27,34,41,48,55,62,69,76,83,90,97,104,111,118,125,132,139 0 255 0
	- 8: 7,14,21,28,35,42,49,56,63,70,77,84,91,98,105,112,119,126,133,140 0 0 255

9: 144- 255

#### si t bev  $[0-4]$ しきい値を変えながら識別した3次元像を描画

起動法

si t bev 0 directory nameFile {colorFile} format si t bev [1-4] directory nameFile {colorFile} GIF 環境変数 BEV\_\*

sit bev 0 ZBF sit bev [0-4] SIZE、UNIT、GF、RS、BC、FC、SC 標準入力(複数行を指定可)

pvBase lonBase latBase {pvStep lonStep latStep views} 標準出力(si\_t\_bev\_0 のみ)

pathFB pv lon lat h1 v1 h2 v2  $\{pathZB d1 d2\}$ 

実行例(spinel のクラスタを大きなものから順に消去)

echo 1 0 210 1 10 0 36 | si\_t\_bev\_3 spl - spl.rgb t.gif

#### si $[x,y,z]$  bev  $[0-4]$ 2個の画像上の物体像を [x,y,z] 方向に並べて描画

起動法

si [x,y,z] bev 0 directory1 nameFile1 colorFile1 ¥ directory2 nameFile2 colorFile2 format si\_[x,y,z]\_bev\_[1-4] directory1 nameFile1 colorFile1 ¥ directory2 nameFile2 colorFile2 GIF 環境変数 BEV\_\*

si\_[x,y,z]\_bev\_0 ZBF si [x,y,z] bev [0-4] SIZE、UNIT、GF、RS、BC、FC、LC 標準入力(複数行を指定可)

xyzBase lonBase latBase {xyzStep lonStep latStep views} 標準出力(si [x,y,z] bev 0 のみ)

pathFB xyz lon lat h1 v1 h2 v2  $\{pathZB \, d1 \, d2\}$ 

### si [x,y,z] bev [0-4] の実行例

### 3次元画像の縦断面の鳥瞰図 x 軸に垂直な断面図の連続表示 echo 332 240 210 -20 0 0 16 | ¥ si x bev 4 spl - spl.rgb - - nul x.gif y 軸に垂直な断面図の連続表示 echo 348 240 210 -20 0 0 17 | ¥ si y bev 4 spl - spl.rgb - - nul y.gif 2個の画像上の物体像の合成(物体像の「変身」) echo 0 240 210 20 0 0 25 | ¥ si z bev 4 spl - spl.rgb uz1 - uz1.rgb z.gif

## 立体視画像の作成法

## 手順

- 1. プログラム\* bev 0 に指定する起動パラメータ format と同様な形式で立体視画像作成用データ (Z-buffer;実体は TIFF 画像)のファイル名のフォー マットを環境変数 BEV\_ZBF に設定する。
- 2. 必要ならそのファイル用のディレクトリを作成する。
- 3. 標準出力を適当なテキストファイルにリダイレクト するように指定して \* bev 0 を実行する。
- 4. そのファイルのデータを標準入力に流し込むように 指定してプログラム s3d \* を実行する。

### プログラム s3d\_\* 下記の5個のプログラムの起動法はすべて同じ

Philips 社の S3D 方式と同等な手法で立体視画像作成

- \* bev 0 の普通の鳥瞰図と同等な画像を作成 s3d svm angle format
- 立体視用の2枚の鳥瞰図画像を並べて表示 s3d align angle format
- 赤・青(正確には、赤・シアン)メガネ用立体視画像を作成 s3d RCG angle format
- 裸眼3次元ディスプレイへの出力用画像を作成 SHARP社の LL151D 用 s3d LL151D angle format VMJ 社の 22PBVDP 用 s3d\_22PBVDP angle format ただし、起動パラメータ angle は輻輳(フクソウ)角の半分の角度

## 立体視画像作成の実例

地球儀の立体視画像(グレースケール / カラー) set BEV\_SC=-255 ← グレースケールの場合 set BEV ZBF=zb/%02d.tif ← Z-buffer のファイル名のフォーマット set BEV\_SIZE=800 mkdir fb zb echo 0 35 10 0 36 | stl\_bev\_0 e\_g.stl fb/%02d.tif > log.txt mkdir svm align RCG LL151D 22PBVDP s3d\_svm 0 svm/%02d.tif  $\lt$  log.txt s3d\_align 30 align/%02d.tif < log.txt s3d RCG 3 RCG/%02d.tif < log.txt s3d\_LL151D 2.86 LL151D/%02d.tif < log.txt s3d\_22PBVDP 2.15 22PBVDP/%02d.tif < log.txt

## \*\_bev\_[1-4] の処理時間(秒;その1)

#### Windows(Vista)+ GCC /dynabook SS(Core2Duo U9300@1.20GHz)

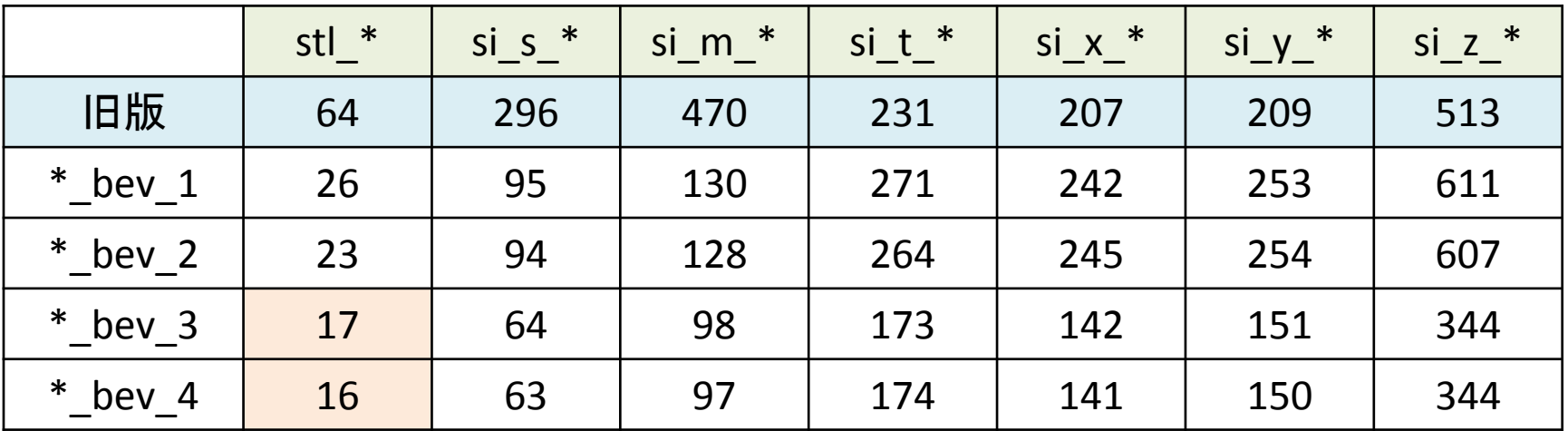

#### Linux(Knoppix)+ GCC /dynabook SS(Core2Duo U9300@1.20GHz)

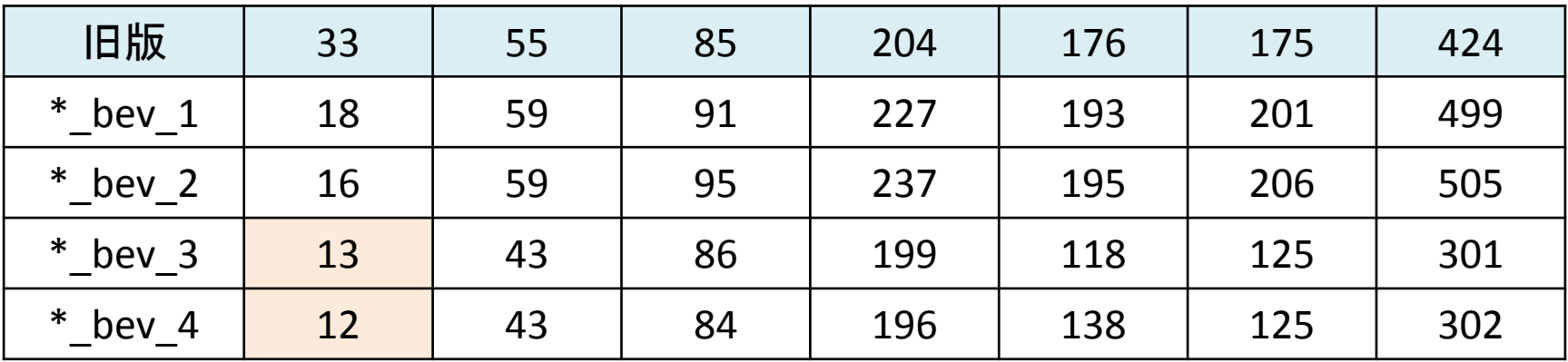

## \*\_bev\_[1-4] の処理時間(秒;その2)

#### Windows(Vista)+ GCC /dynabook SS(Core2Duo U9300@1.20GHz)

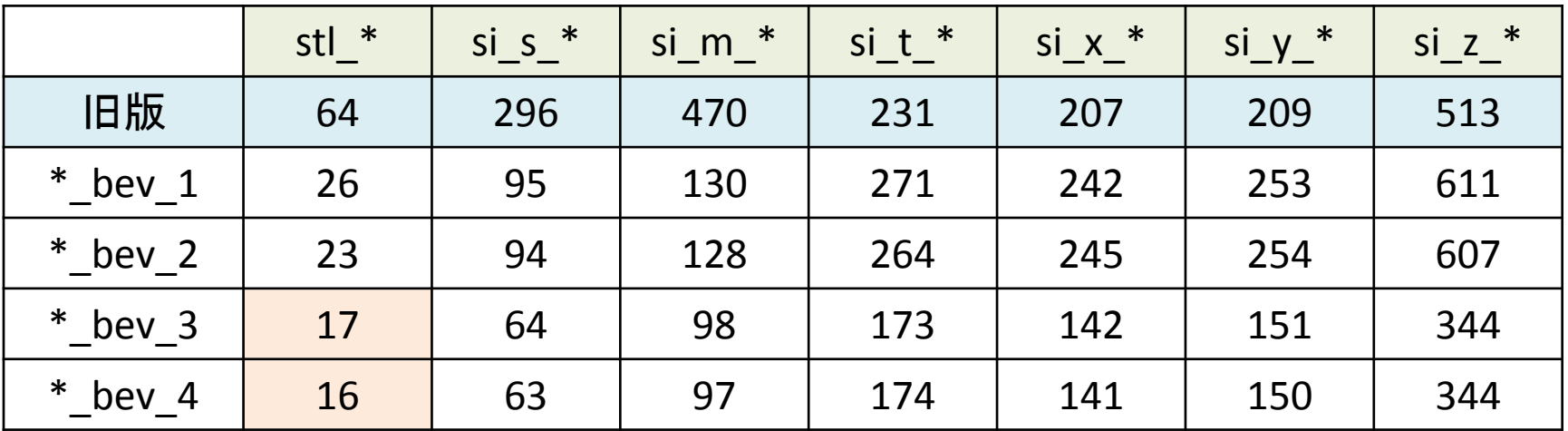

#### Windows(Vista)+ ICC /dynabook SS(Core2Duo U9300@1.20GHz)

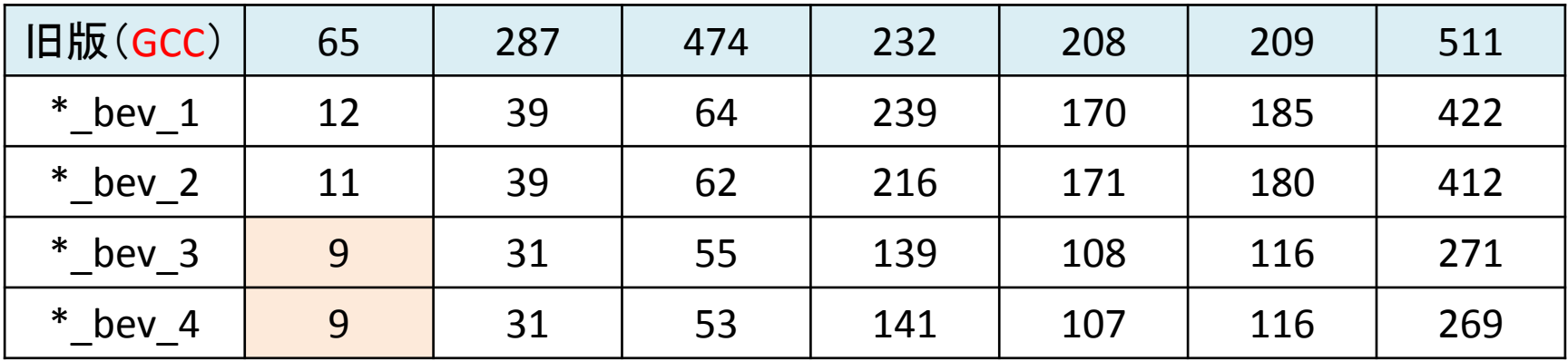

## \*\_bev\_[1-4] の処理時間(秒;その3)

#### Windows(Vista)+ GCC /dynabook SS(Core2Duo U9300@1.20GHz)

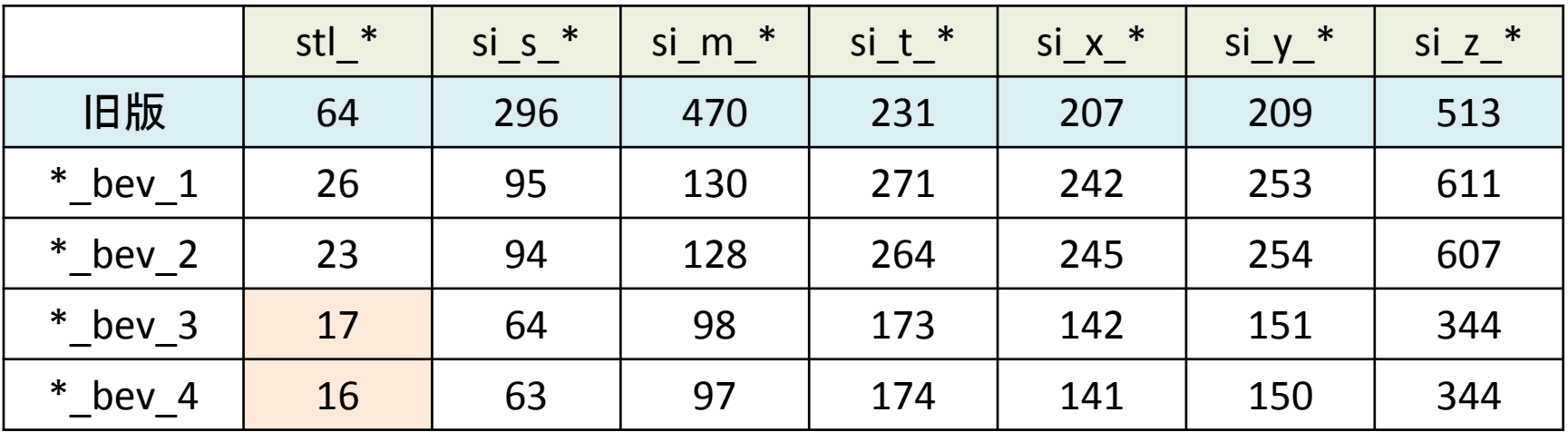

Linux(RHEL5)+ ICC /DELL PRECISION T7500 (Xeon X5570@2.93GHz×2)

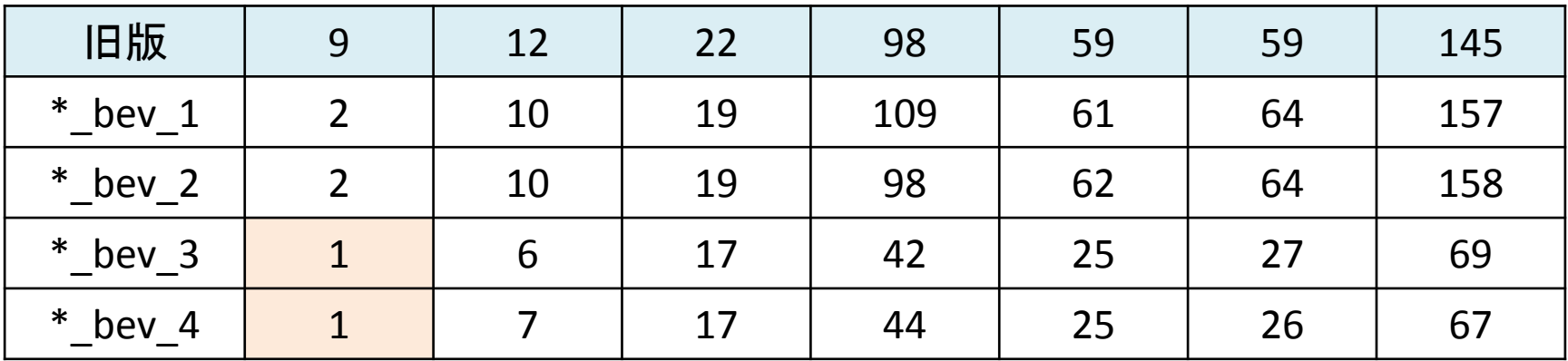

# TO DO

- hvd(仮称)用の書庫ファイルの準備 ソースコードなどのファイル+Windows 用の実行ファイル+ デモ用のデータやバッチファイルの類+マニュアルの類 <http://www-bl20.spring8.or.jp/~sp8ct/tmp/hvd.taz> <http://www-bl20.spring8.or.jp/~sp8ct/tmp/hvd.zip>
- si \* のマニュアルの類の整備 SLICE のホームページの「分室」にアップロードする?
- 新しい si \* などのプログラム開発 · 公開 ECS(3次元画像を用いた電流シミュレーション)プログラム プログラム \*ch で得た物体像の凸包(convex hull)の特徴抽出 その他(ご要望に応じます)